# PEMROGRAMAN WEB<sub>2</sub>

Pertemuan Ke-13 (PHP & MYSQL)

Adi Widodo,S.Kom.,MMSI 1

## **Dasar Pemrograman PHP dan MySQL**

### **MATERI 1: PENGENALAN PHP**

PHP adalah bahasa scripting yang menyatu dengan HTML dan dijalankan pada *server side*. Artinya semua sintaks yang kita berikan akan sepenuhnya dijalankan pada server sedangkan yang dikirimkan ke browser hanya hasilnya saja.

<title>

 $\langle$ title $\rangle$ 

</head>

 $\langle \text{body} \rangle$ 

 $\langle$ ?php

echo("Hallo apakabar? Nama saya PHP script");

?>

 $\langle \text{body} \rangle$ 

 $<$ /html $>$ 

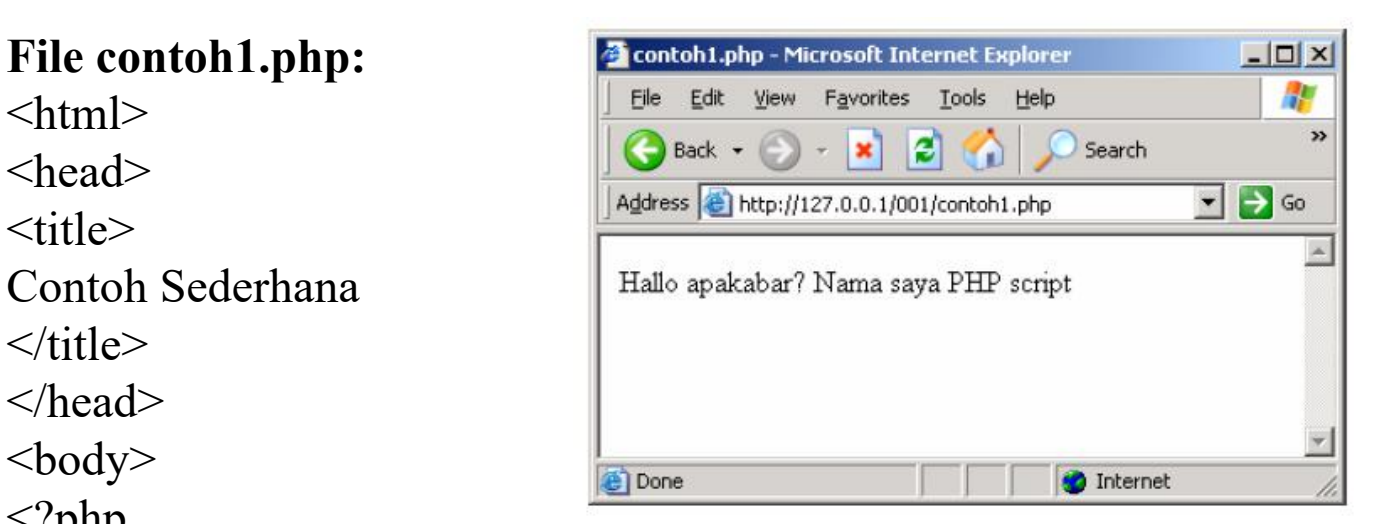

# **VARIABLE**

Dalam PHP setiap nama variable diawali tanda dollar (\$). Misalnya nama variable **a** dalam PHP ditulis dengan **\$a**. Jenis suatu variable ditentukan pada saat jalannya program dan tergantung pada konteks yang digunakan.

 $\langle$ ?php  $\Box$  Back  $\Box$  $a = "5"$ ;  $$b="2"$ ;  $\text{Shasil}=\text{Sa}+\text{Sb};$  |  $\frac{7}{7}$ echo(\$hasil); ?>

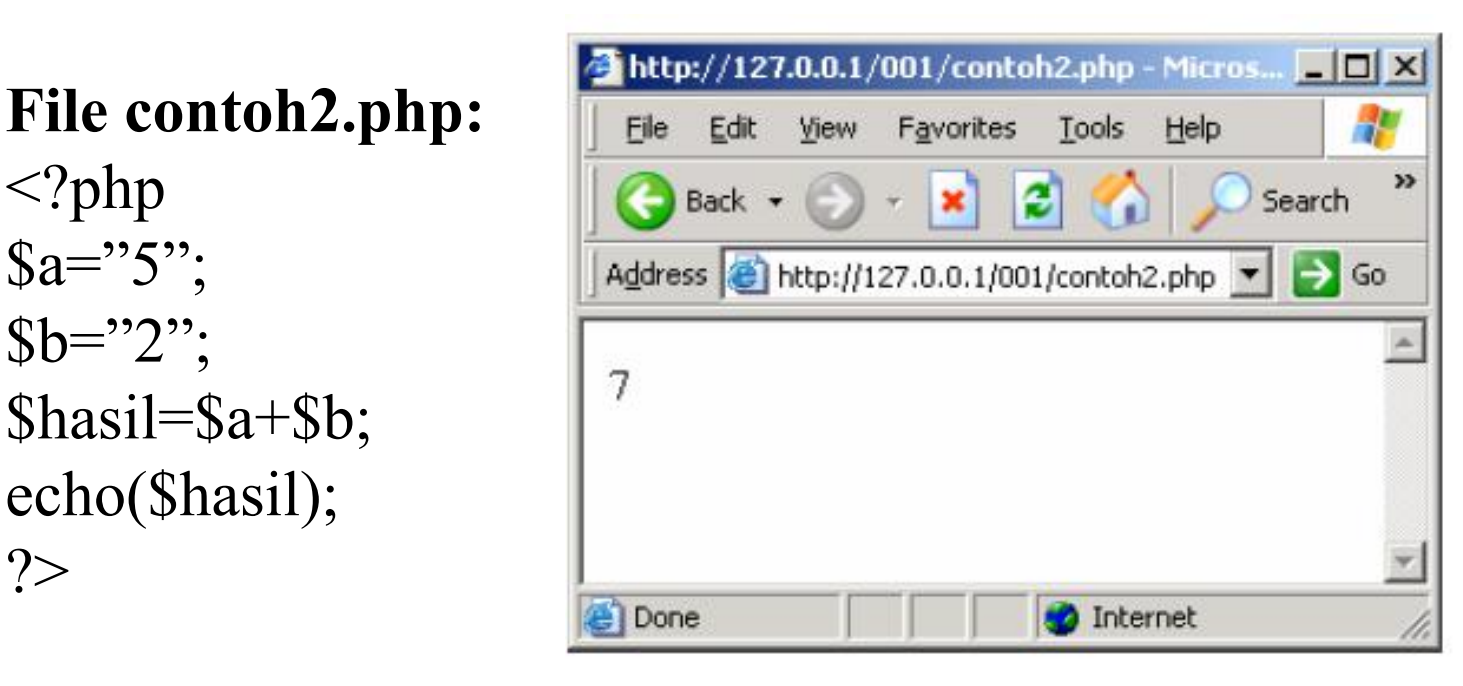

 $\langle 2php$ <br>  $\mathbb{R}_{p-2}, \mathbb{R}$ \$a="5";  $$b="2";$  $\text{Shasil}=\text{Sa}.\text{Sb};$  | 52 echo(\$hasil); ?>

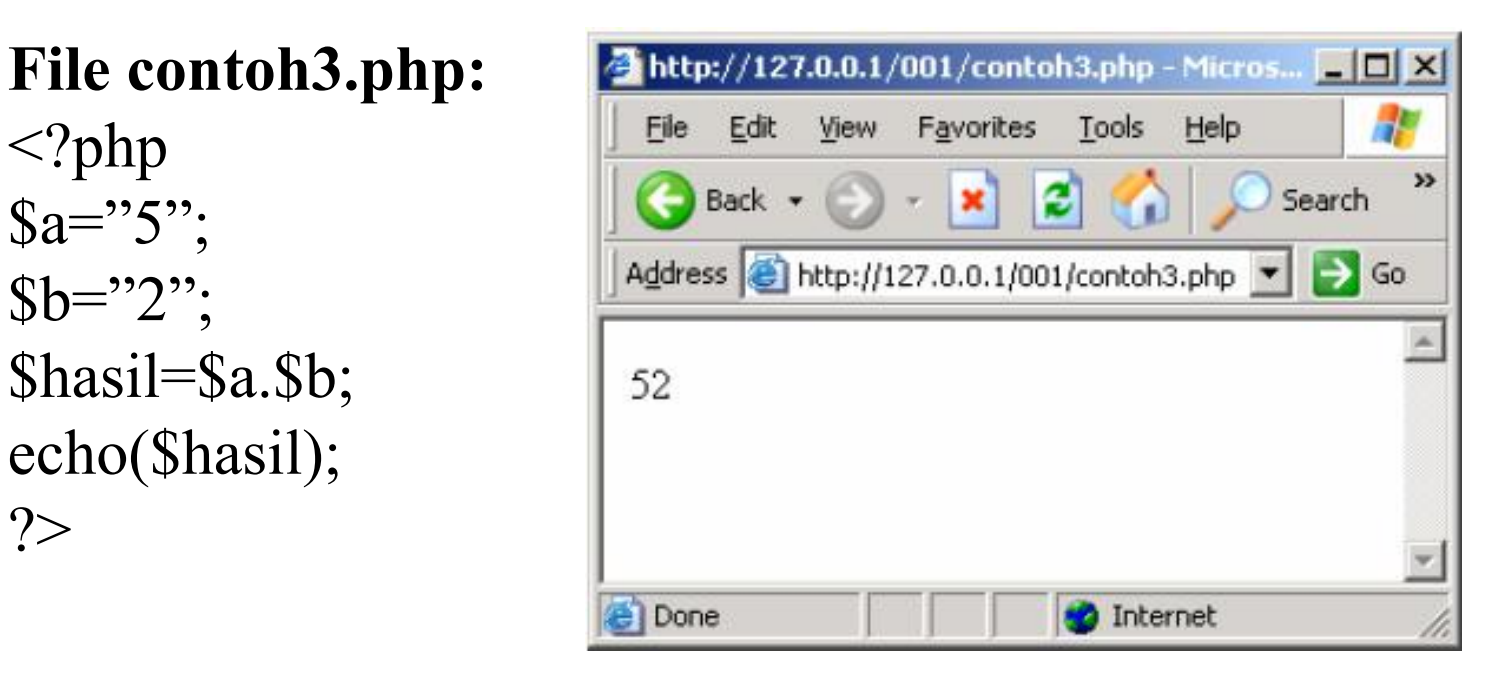

### **STRUKTUR KONTROL**

Konstruksi IF digunakan untuk melakukan eksekusi suatu statement secara bersyarat.

#### Cara penulisannya adalah sebagai berikut: if (syarat)  $\{$ statement } atau: if (syarat)  $\{$ statement } else  $\{$ statement lain } atau: if (syarat pertama)  $\{$ statement pertama } elseif (syarat kedua)  $\{$ statement kedua }

**IF**

### **File contoh5.php:**

```
<?php
$a=4;
$b=9;if ($a>$b)
\{echo("a lebih besar dari pada b");
}
elseif ($a<$b)
\{echo("a lebih kecil b");
}
else
\{echo("a sama dengan b");
}
?>
```
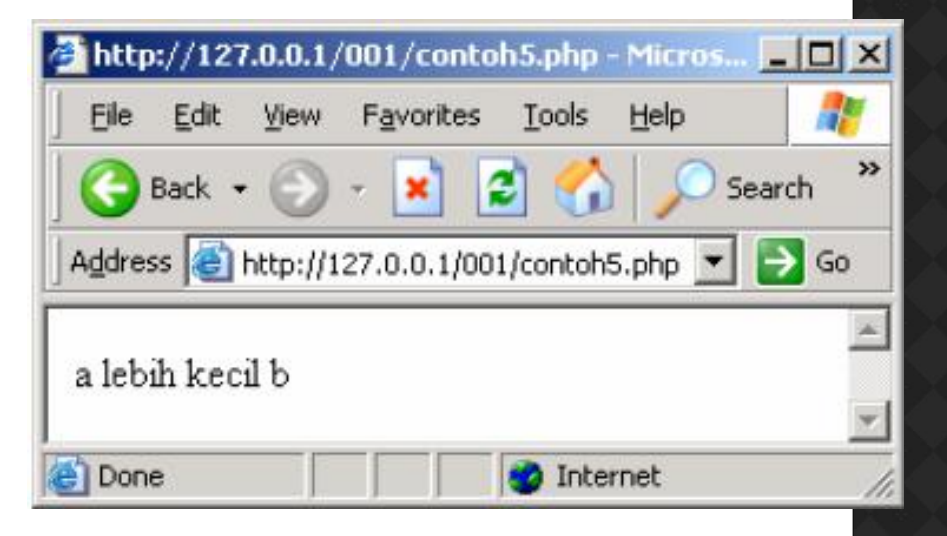

# **WHILE**

Bentuk dasar dari statement While adalah sebagai berikut: while (syarat)  $\{$ 

```
statement
```
}

Arti dari statemant While adalah memberikan perintah untuk menjalankan statement dibawahnya secara berulang-ulang, selama syaratnya terpenuhi.

```
File contoh6.php:
```

```
\langle?php
a=1;
while ($a<10)\{echo($a);
\$a++;}
?>
```
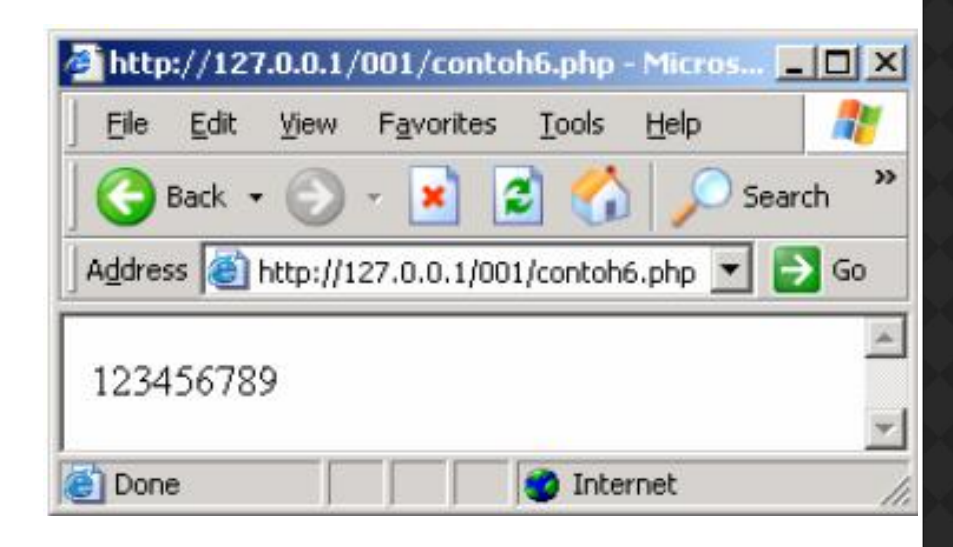

# **FOR**

Cara penulisan statement FOR adalah sebagai berikut: for (ekspresi1; ekspresi2 ; ekspresi3) statement

ekspresi1 menunjukkan nilai awal untuk suatu variable

ekspresi2 menunjukkan syarat yang harus terpenuhi untuk menjalankan statemant

ekspresi3 menunjukkan pertambahan nilai untuk suatu variable

### **File contoh7.php:**

```
\langle?php
for (\$a=0;\$a<10;\$a++) <br> For (\$a=0;\$a<10;\$a++)\{echo("Nilai A = ");<br>\lim_{\text{Max } A = 3}echo("$a");
echo("<sub>br></sub>");}
?>
```
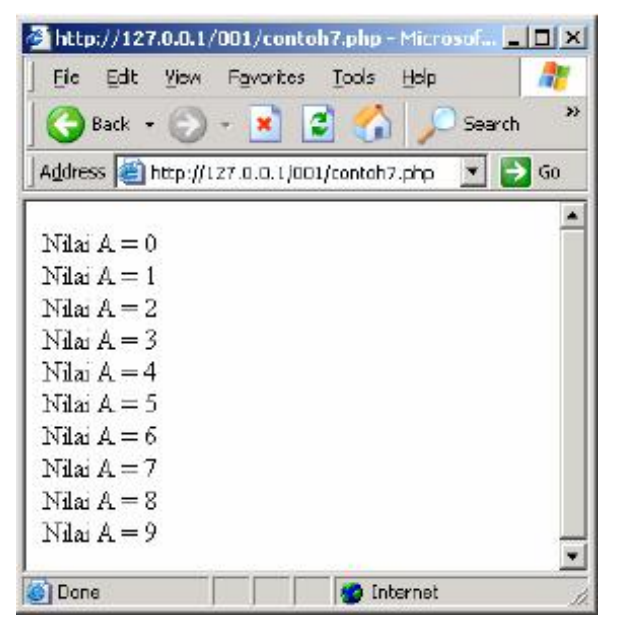

### **SWITCH**

Statement SWITCH digunakan untuk membandingkan suatu variable dengan beberapanilai serta menjalankan statement tertentu jika nilai variable sama dengan nilai yangdibandingkan. Struktur Switch adalah sebagai berikut: switch (variable)

case nilai:

statement case nilai: statemant case nilai: statement

.

.

.

**File contoh8.php:**

 $\langle$ ?php  $a=2$ ;

switch(\$a)

 $\{$ 

case 1:

echo("Nilai variable a adalah satu");  $\|\|$  Back  $\cdot$ break;

case 2:

echo("Nilai variable a adalah dua"); || Nilai variable a adalah dua break;

case 3:

echo("Nilai variable a adalah tiga"); break;

} ?>

Hasilnya adalah:

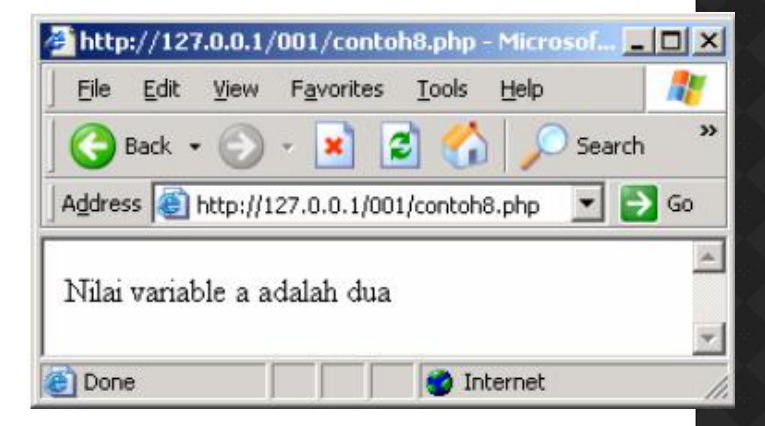

### **REQUIRE**

Statement Require digunakan untuk membaca nilai variable dan fungsi-fungsi dari sebuah file lain. Cara penulisan statement Require adalah:

require(namafile);

Statement Require ini tidak dapat dimasukkan diadalam suatu struktur looping misalnya while atau for. Karena hanya memperbolehkan pemangggilan file yang sama tersebut

hanya sekali saja.

#### **File contoh9.php:**

```
\langle?php
$a="Saya sedang belajar PHP";
function tulistebal($teks)
\{echo("<br/>b>$teks</b>");
}
?>
```
#### **File contoh10.php:**

```
\langle?php
require("contoh9.php");
tulistebal("Ini adalah tulisan tebal");
```
 $echo("<sub>or</sub>")$ ;

Hasilnya adalah:  $\bigotimes$  Back  $\cdot$ 

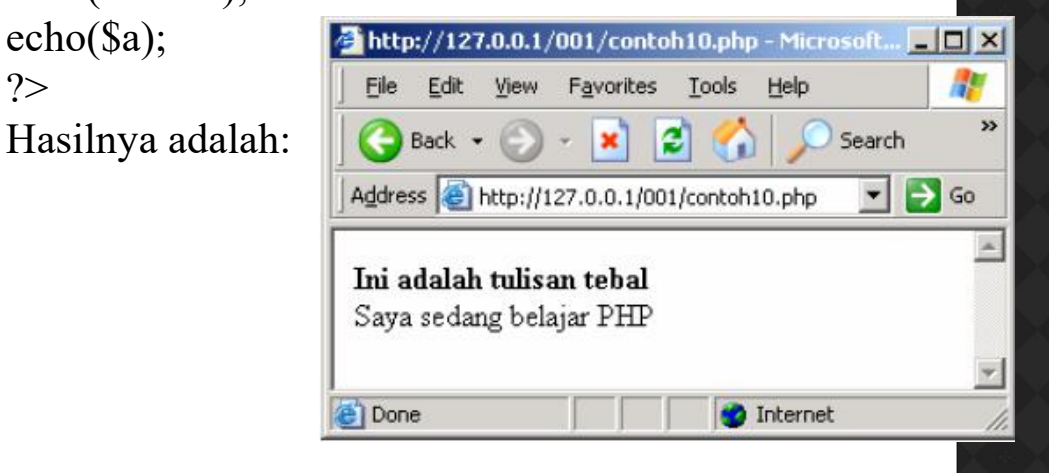

# **INCLUDE**

Statement Include akan menyertakan isi suatu file tertentu. Include dapat diletakkan didalam suatu looping misalkan dalam statement for atau while.

### **File contoh11.php:**

```
\langle?php
echo("--------------------------------------<br>");
echo("PHP adalah bahasa scripting<br>");
echo("--------------------------------------<br>");
echo("<sub>br></sub>");?>
File contoh12.php:
\langle?php
for (\$\mathsf{b}=\mathsf{1}; \$\mathsf{b} < 5; \$\mathsf{b}++)\{include("contoh11.php");
}
?>
```
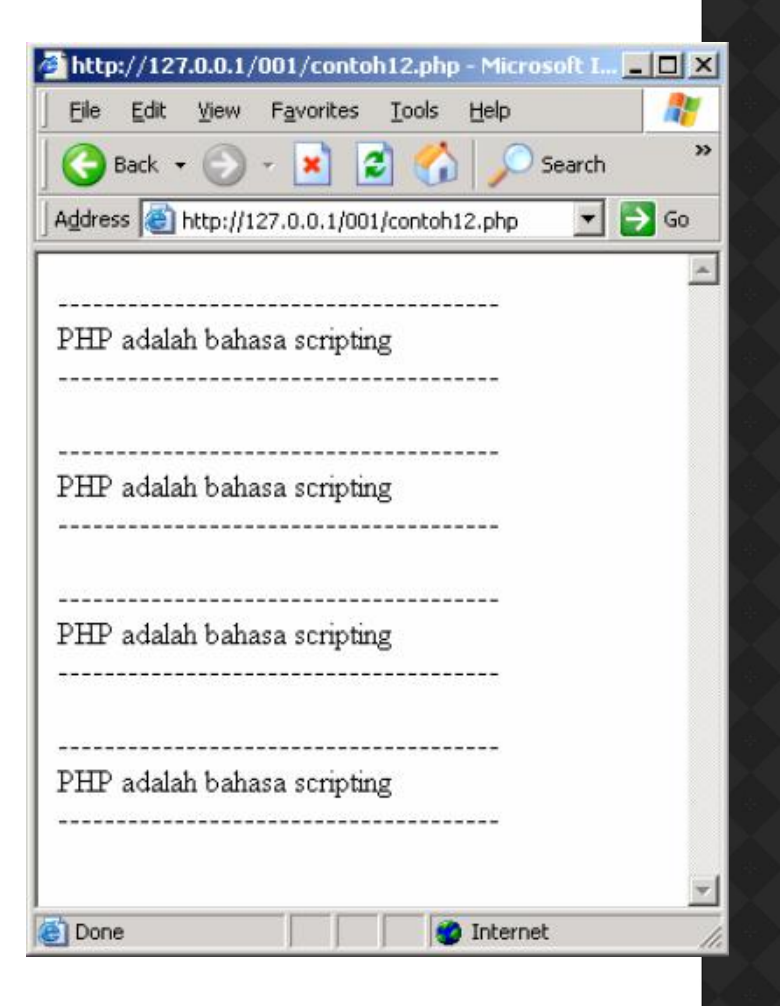

# **MATERI 2:DASAR-DASAR MySQL**

Dalam bahasa SQL pada umumnya informasi tersimpan dalam tabel-tabel yang secaralogik merupakan struktur dua dimensi terdiri dari baris (*row* atau *record*) dan kolom(*column* atau *field*). Sedangkan dalam sebuah *database* dapat terdiri dari beberapa *table*.Beberapa tipe data dalam MySQL yang sering dipakai:

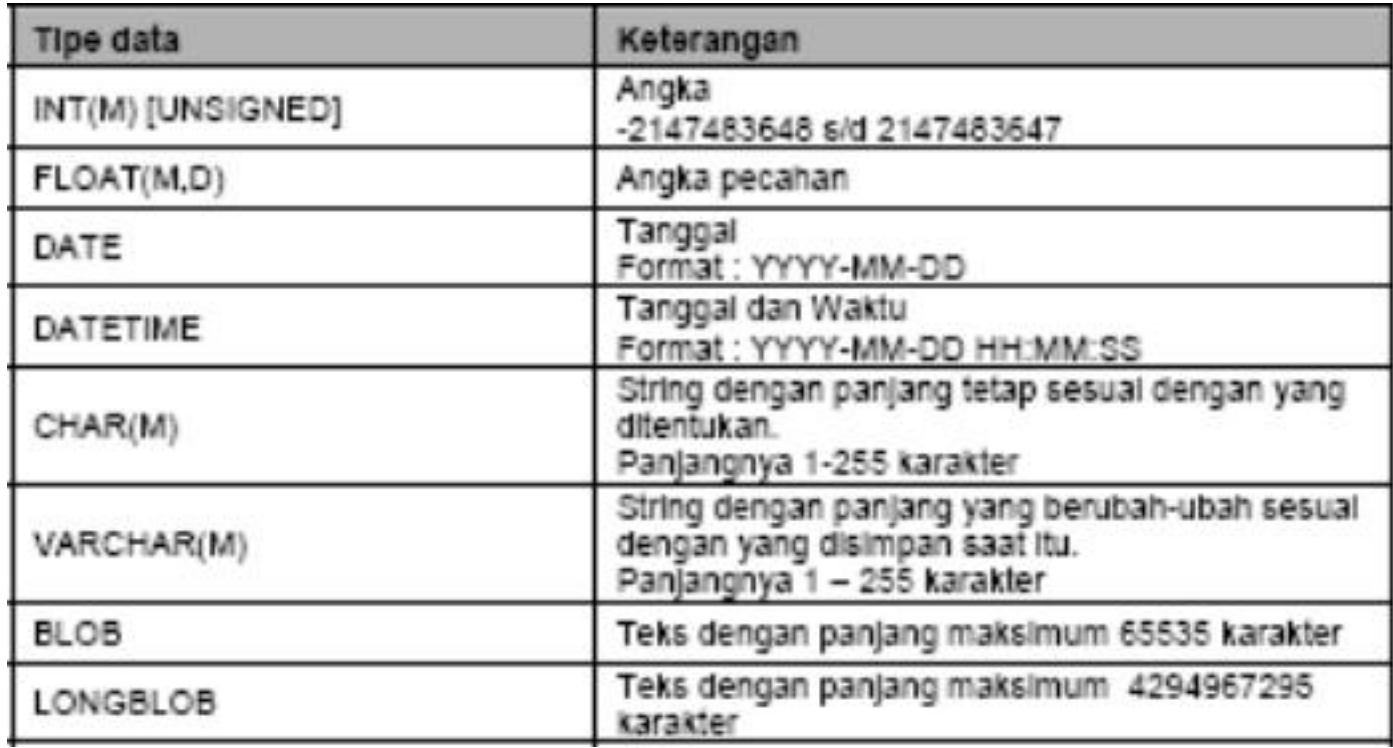

Contoh:

create database privatdb;

Untuk membuka sebuah database dapat menggunakan perintah berikut ini: use namadatabase;

Contoh:

use privatdb;

Perintah untuk membuat tabel baru adalah:

```
create table namatabel
```

```
(
```
struktur

);

Contoh:

Misalkan kita ingin menyimpan data anggota yaitu: nomor, nama, email, alamat, kota. Sedangkan strukturnya seperti tabel dibawah ini:

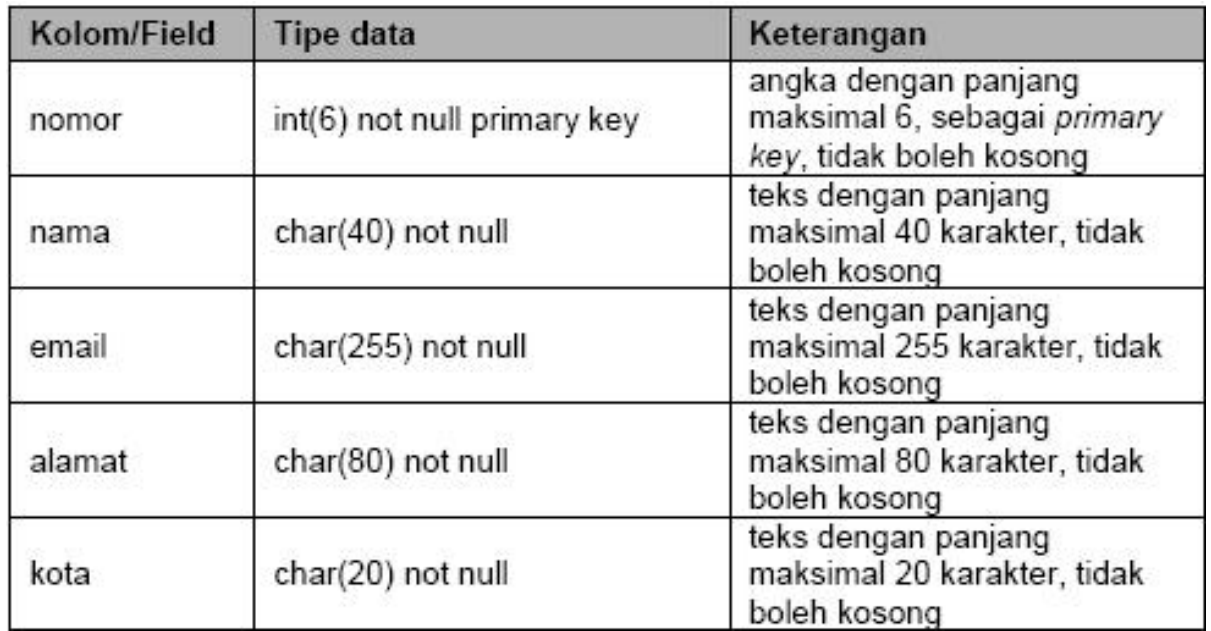

Perintah MySQL untuk membuat tabel seperti diatas adalah: create table anggota( nomor int(6) not null primary key, nama char(40) not null,

```
email char(255) not null,
```

```
alamat char(80) not null,
```

```
kota char(20) not null
```
);

Untuk memasukkan sebuah baris (record) kedalam tabel MySQL adalah sebagai berikut:

insert into namatabel values(kolom1, kolom2, kolom3,…);

Contoh:

insert into anggota values(`1','Debie Ayu','debie@hotmail.com','Jl.Lebak Rejo

7' , 'Nganjuk');

#### **MENAMPILKAN ISI TABLE**

Isi tabel dapat ditampilkan dengan menggunakan perintah SELECT, cara penulisan perintah SELECT adalah:

select kolom from namatable;

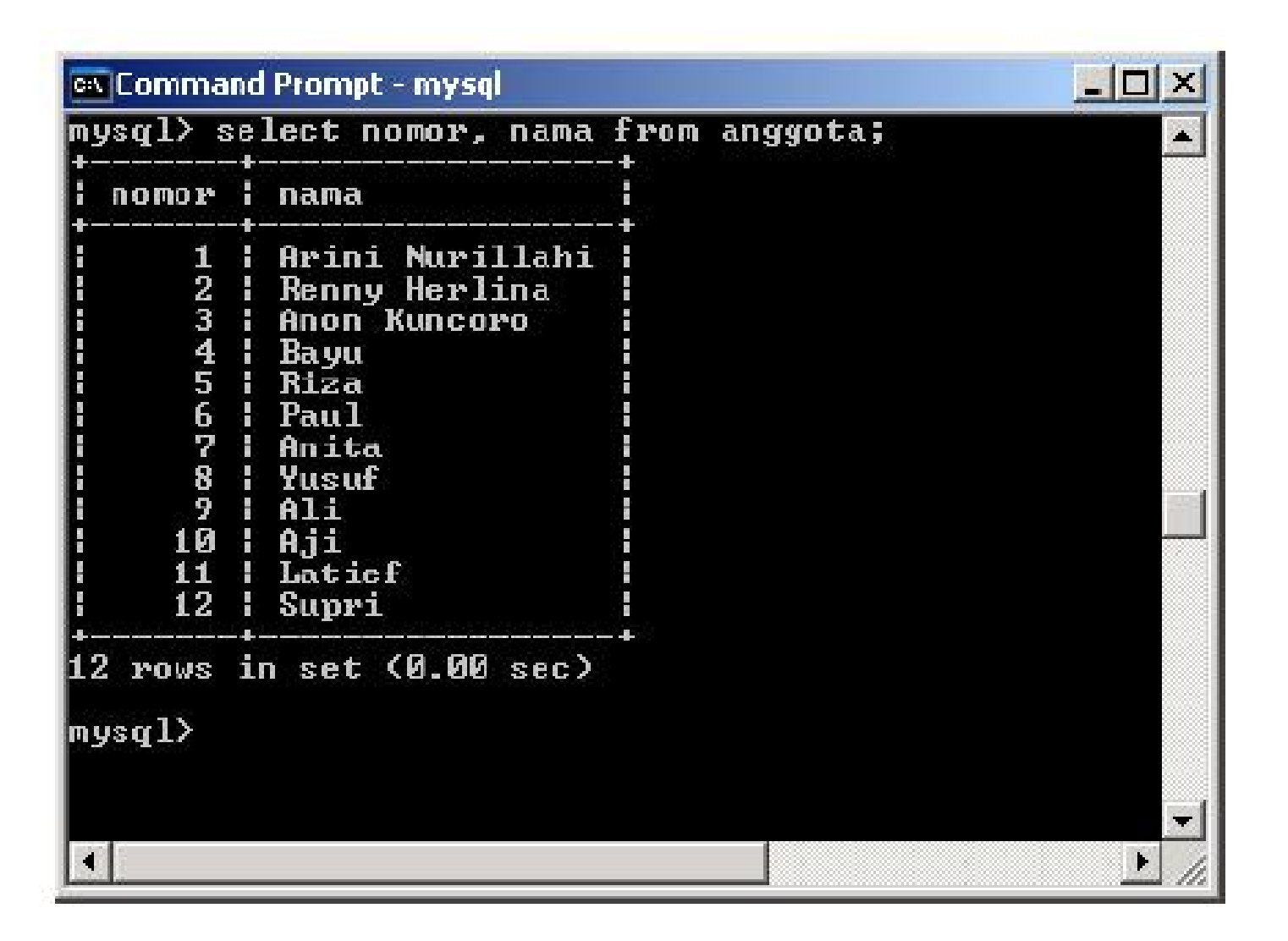

Contoh:

• Untuk menampilkan kolom (field) nomor dan nama pada tabel anggota select nomor, nama from anggota;

- Untuk menampilkan semua kolom(field) pada tabel anggota select \* from anggota;
- Untuk menampilkan semua kolom pada tabel anggota yang berada pada kota 'Surabaya'
- select \* from anggota where kota='Surabaya';
- Untuk menampilkan semua kolom pada tabel anggota dengan urut nama select  $*$  from anggota order by nama;
- Untuk menghitung jumlah record pada tabel anggota select count(\*) from anggota;
- Untuk menampilkan kota pada tabel anggota select kota from anggota;
- Untuk menampilkan kota dengan tidak menampikan kota yang sama pada tabel anggota

select distinct kota from anggota;

• Untuk menampilkan nama dan email yang mempunyai email di

### **MENGHAPUS RECORD**

Untuk menghapus suatu record dengan kriteria tertentu digunakan perintah sebagai berikut:

delete from namatabel where kriteria;

Contoh:

• Menghapus record dari tabel anggota yang bernomor '3' delete from anggota where nomor='3';

### **MEMODIFIKASI RECORD**

Untuk memodifikasi (merubah) isi record tertentu adalah dengan menggunakan perintah

sebagai berikut:

update namatabel set kolom1=nilaibaru1, kolom2=nilaibaru2 … where kriteria;

Contoh:

• Merubah e-mail dari anggota yang bernomor 12 menjadi

'supri@yahoo.com'

dalam tabel anggota.

update anggota set email='supri@yahoo.com' where nomor='12';

# **MATERI 3**

### **MENGHUBUNGKAN PHP DENGAN MySQL**

Agar script PHP yang kita buat dapat berhubungan dengan database dari MySQL dapat menggunakan fungsi berikut ini:

#### **File utama.php:**

```
\langle?php
function open_connection()
\{$host="localhost";
$username="root";
$password="";
$databasename="privatdb";
$link=mysql_connect($host,$username,$password) or die ("Database tidak dapat
dihubungkan!");
mysql select db($databasename,$link);
return $link;
}
?>
```
Isi dari variabel \$host, \$username, \$password dan databasename dapat disesuaikan sesuai dengan setting pada MySQL server yang ada. Contoh: Menampilkan data anggota yang telah dibuat dengan menggunakan script PHP.

#### **File contoh13.php:**

 $\langle$ ?php // ----- ambil isi dari file utama.php require("utama.php"); // ----- hubungkan ke database \$link=open\_connection(); // ----- menentukan nama tabel \$tablename="anggota"; // ----- perintah SQL dimasukkan ke dalam variable string \$sqlstr="select \* from \$tablename"; // ------ jalankan perintah SQL \$result = mysql\_query (\$sqlstr) or die ("Kesalahan pada perintah SQL!"); // ------ putus hubungan dengan database mysql close(\$link); // ------ buat tampilan tabel echo("<table width=100% cellspacing=1 cellpadding=2 bgcolor=#000000>"); echo("<tr><td bgcolor=#CCCCCC>No</td><td bgcolor=#CCCCCC>Nama</td><td bgcolor=#CCCCCC>E-Mail</td><td bgcolor=#CCCCCC>Alamat</td><td bgcolor=#CCCCCC>Kota</td></tr>"); // ------ ambil isi masing-masing record

while  $(\text{row} = \text{mysq} \text{ fetch object } (\text{Sresult}))$  $\{$ // ----- mengambil isi setiap kolom \$nomor=\$row->nomor; \$nama=\$row->nama; \$email=\$row->email; \$alamat=\$row->alamat; \$kota=\$row->kota; // ------ menampilkan di layar browser echo("<tr><td bgcolor=#FFFFFF>\$nomor</td><td bgcolor=#FFFFFF>\$nama</td><td bgcolor=#FFFFFF>\$email</td><td bgcolor=#FFFFFF>\$alamat</td><td bgcolor=#FFFFFF>\$kota</td></tr>"); } echo("</table>"); ?>

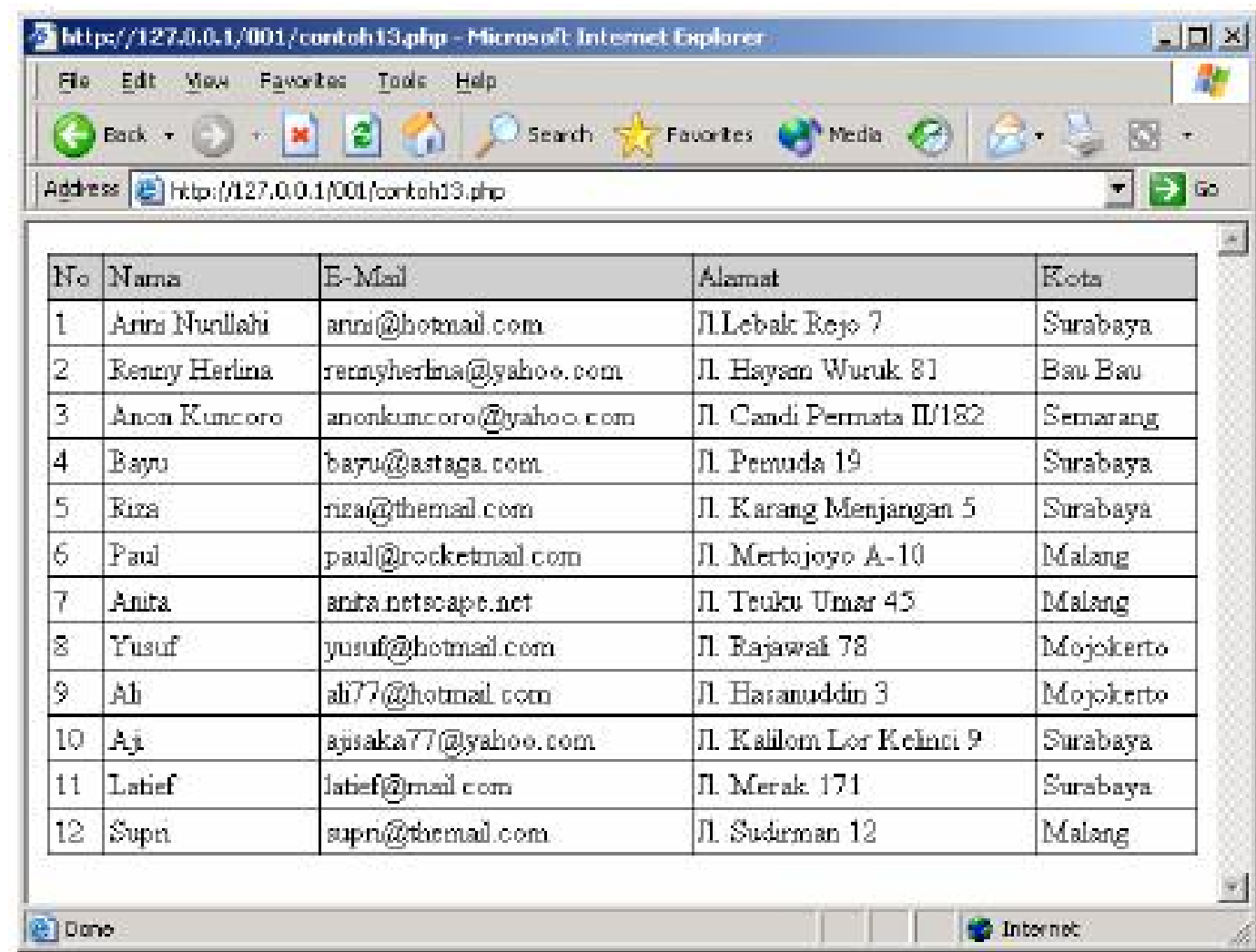